ファイルメーカー株式会社 田中元規

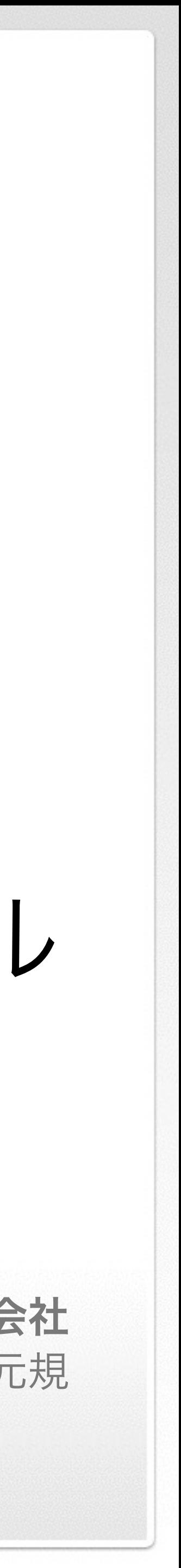

### Q&A Windows Server環境でのFileMaker Serverのインストール

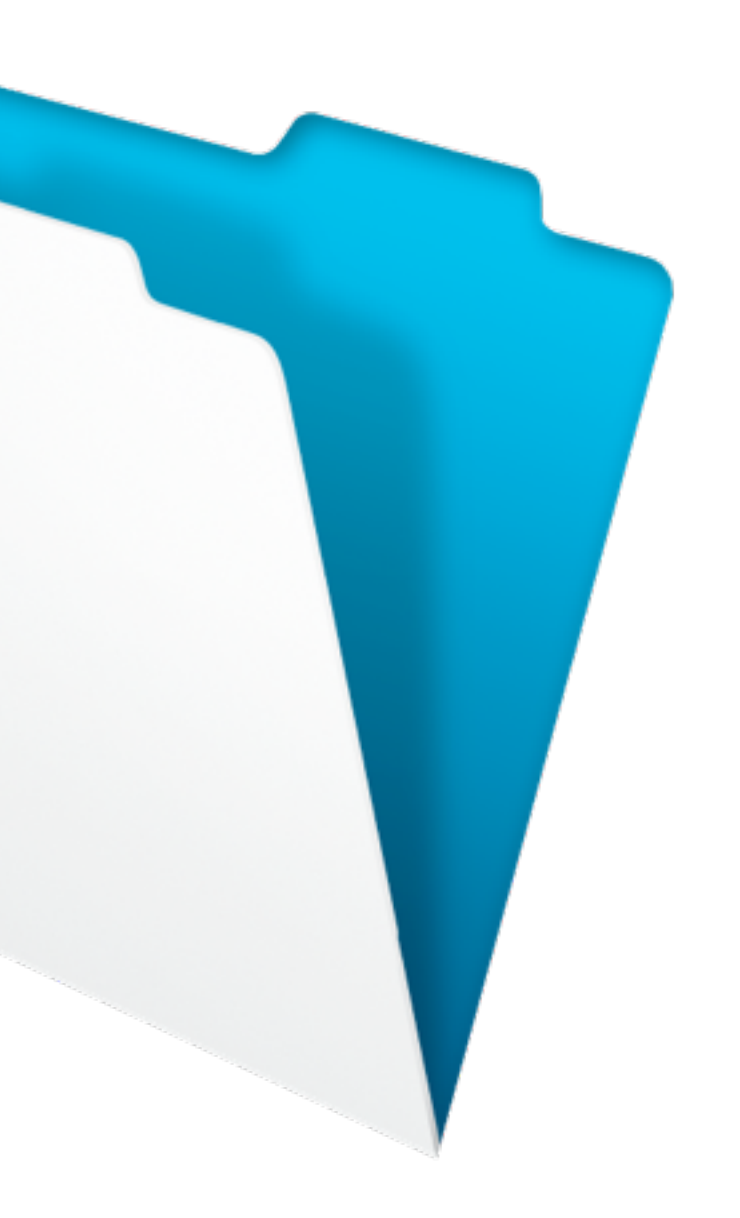

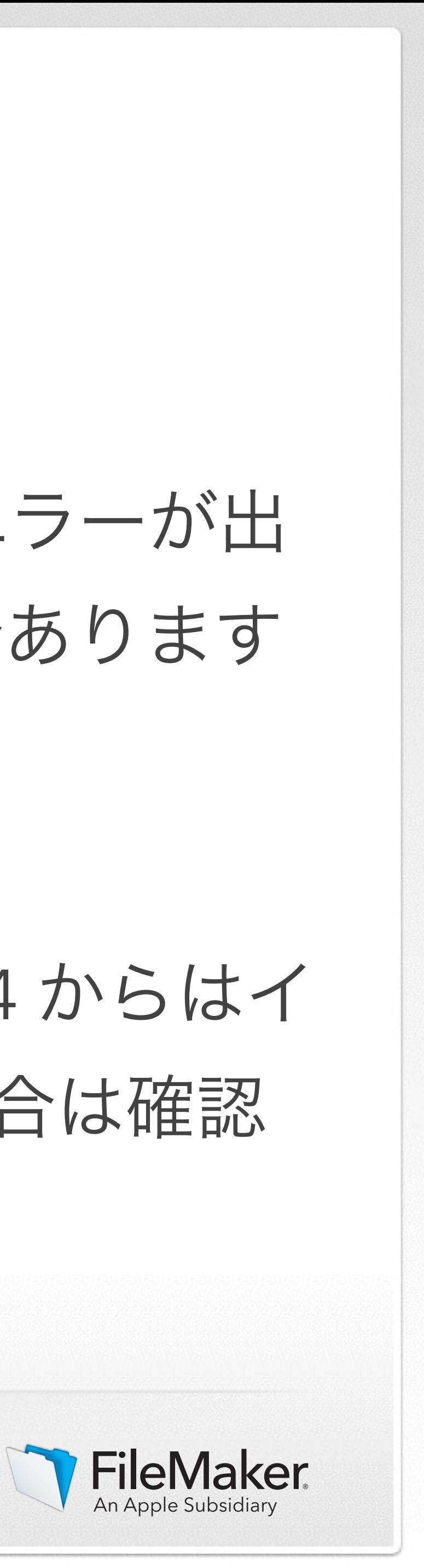

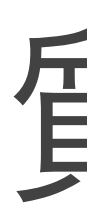

既に2012でIISを起動しており、80と443がすでに 使われておりますのエラーが出 た時は、FMSのほうで ポートを変更して問題ないですか? また、不具合あります か?

### 質問1

FileMaker Server 13 以前は80と443固定でしたが、FileMaker Server 14 からはイ ンストール時に変更できるようになっております。このことによる不具合は確認 されておりません。

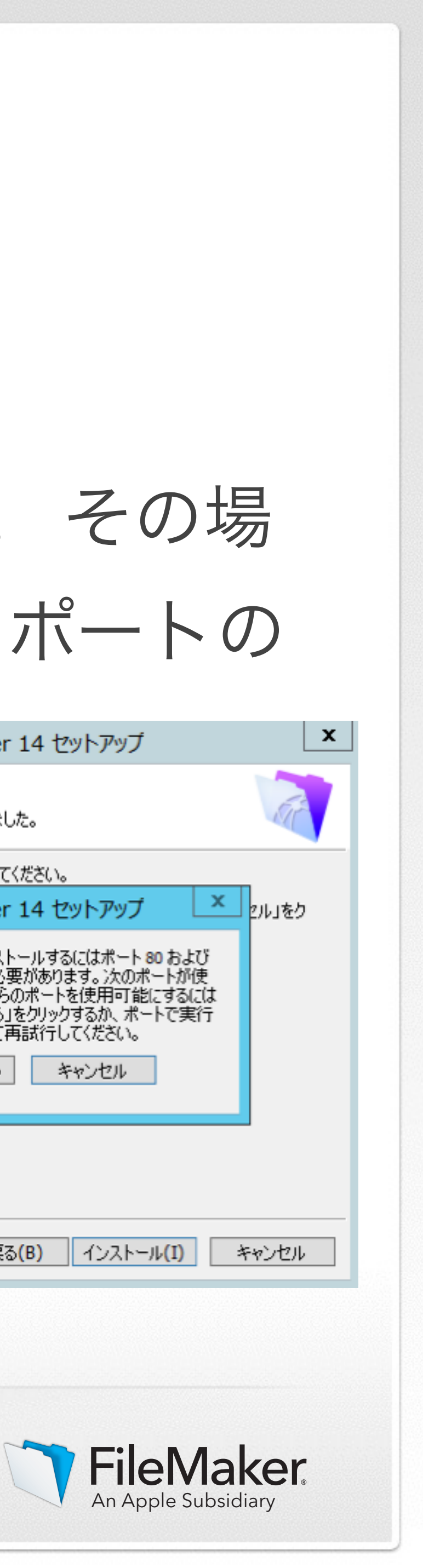

## 質問2

# もし、IISが稼働しているサーバへFMS14のインストールを行うとします。 その場 合、稼働しているIISが80と443ではなく、8080を使用していた場合は、 ポートの

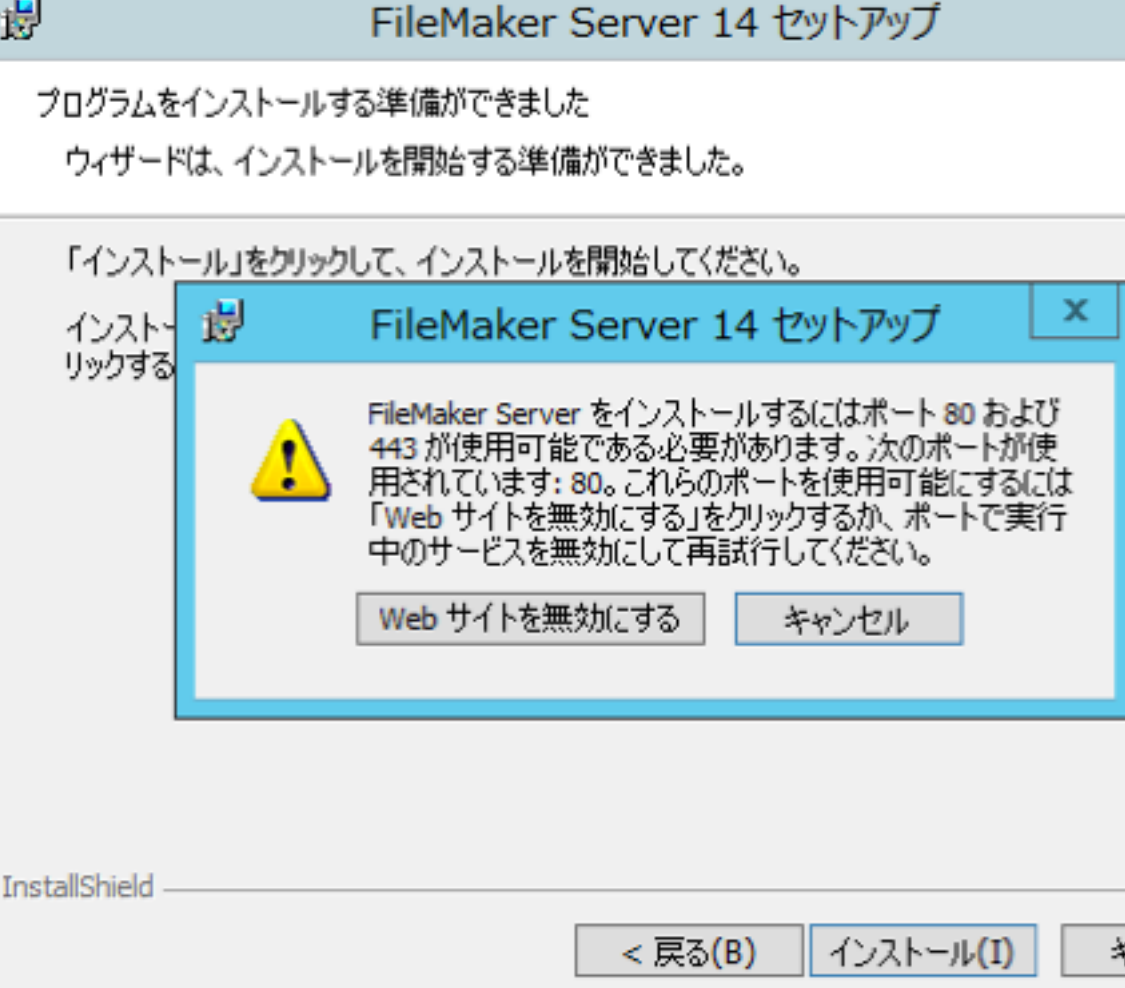

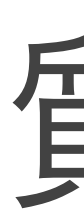

競合による、IIS停止のダイアログは表示されませんか?

IISが8080ポートを使用している場合には「Webサイトを無 効にする」という確認ダイアログは表示されません。もし 出る場合には他のプロセスが使用している可能性がありま す。

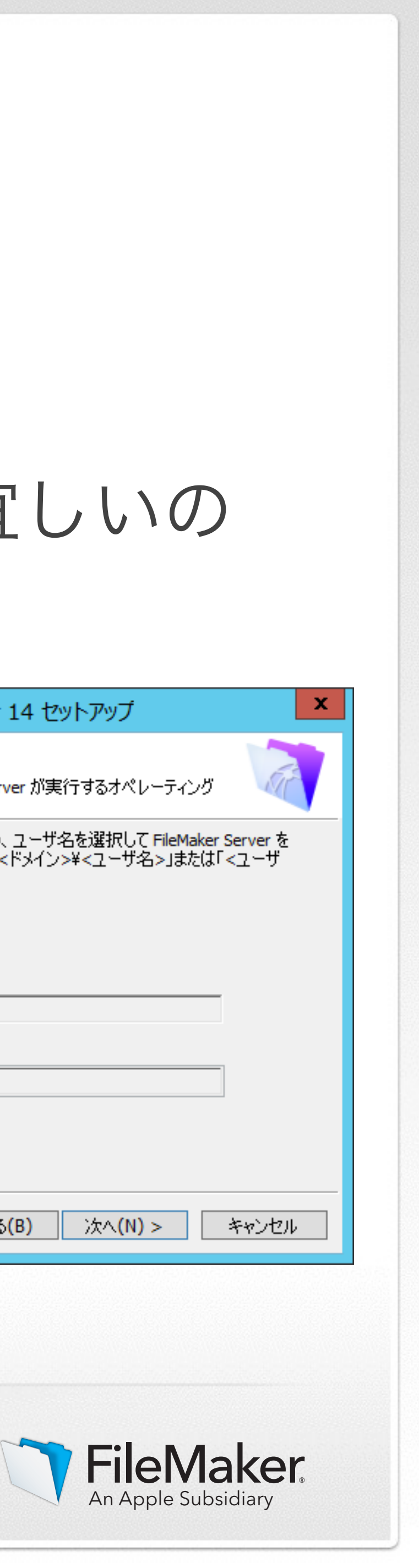

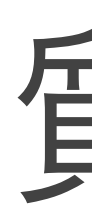

### ユーザーアカウント作成時、ドメイン環境の場合もローカルユーザーで宜しいの でしょうか?

必要に応じて権限(ネットワーク付属ストレージへのアク セス権 など)を設定したアカウントが既にある場合は、 ユーザー名を個別指定するオプションの使用をお勧めし ます。

## 質問3

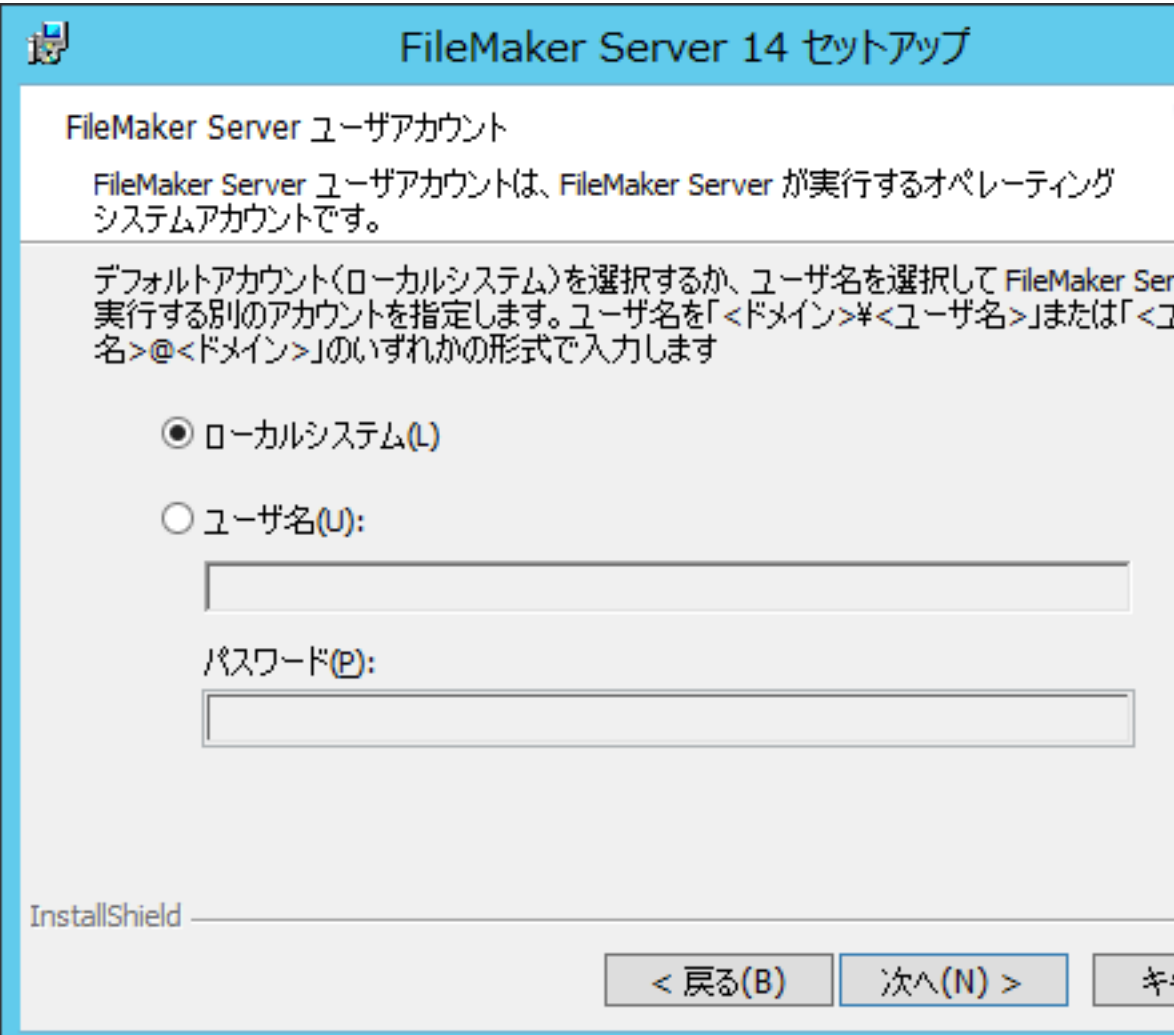

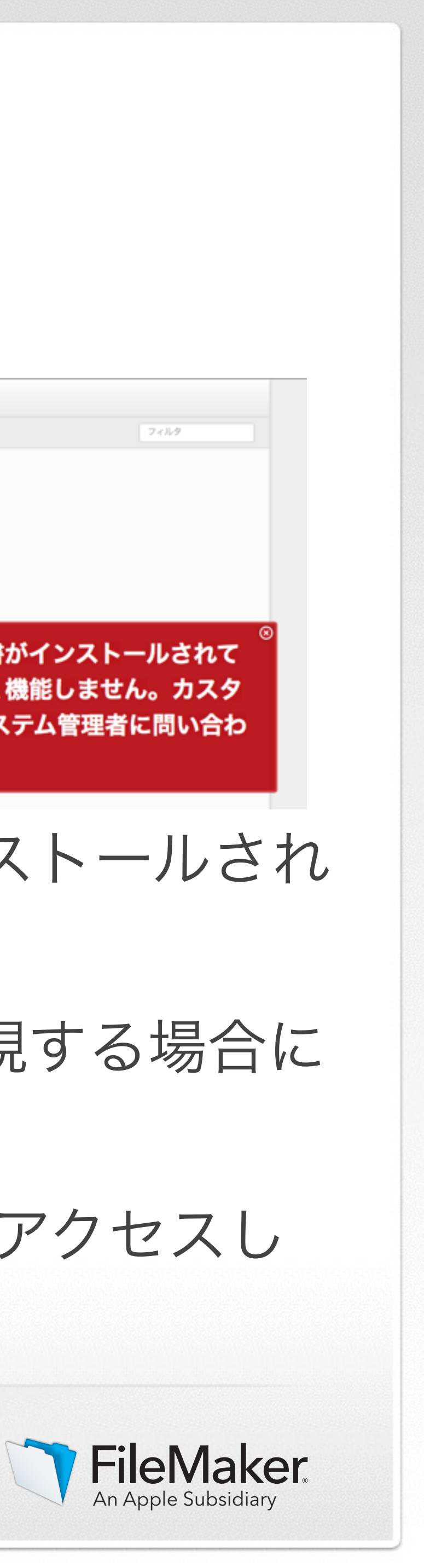

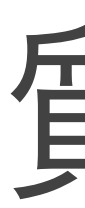

WebDirectを利用して、クライアントのPCで、 httpsでの警告を消すにはどうしたらよいでしょ うか?

# 質問4

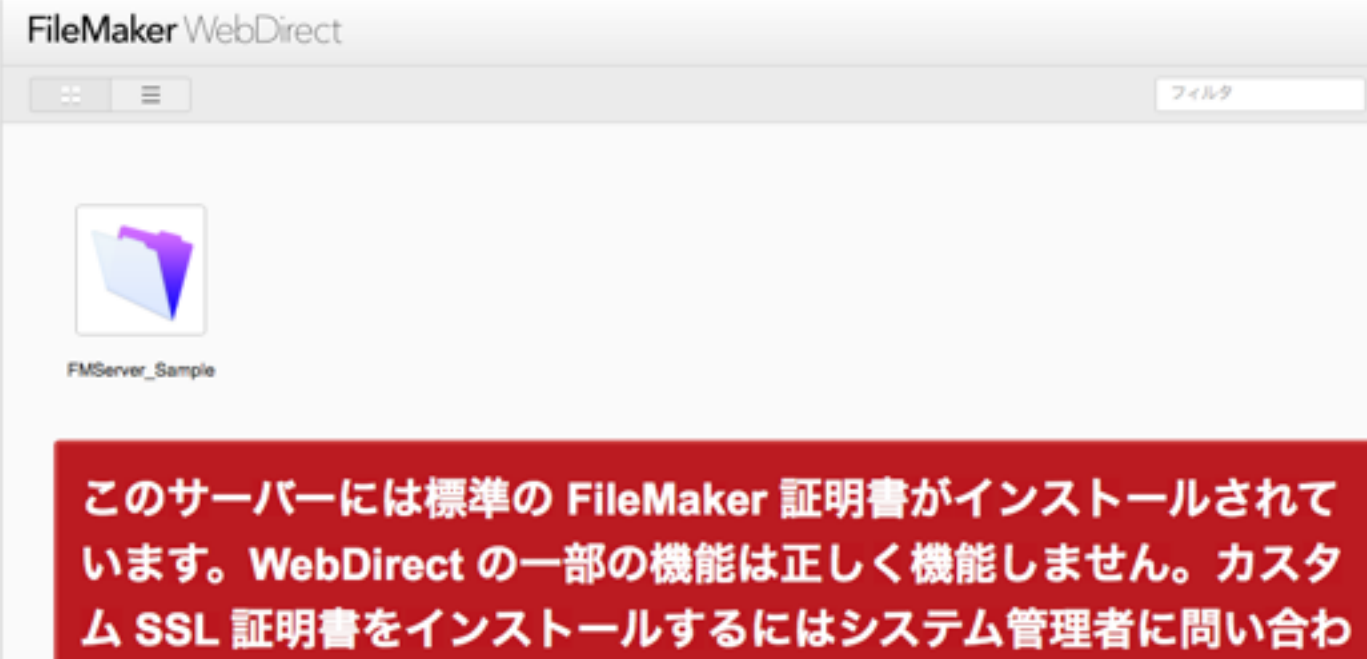

せてください。

https://IPアドレス/fmi/webdからアクセスしていただくとカスタムSSL証明書がインストールされ ていない場合はこのエラーが表示されます。 FIleMaker Serverに添付されているSSL証明書はテスト用のため、セキュリティを重視する場合に はカスタム証明書を導入してください。 もしセキュリティを重視しない場合には、http://IPアドレス/fmi/webd に書き換えてアクセスし ていただくことでも回避できますが、通信は暗号化されません。